| Password :       | The password to access your provider.<br>To access the password screen it is necessary to<br>enter the Security code. |
|------------------|----------------------------------------------------------------------------------------------------|
| POP3 server :    | The mail server for receiving E-mail.                                                                                 |
| SMTP server :    | The name of the mail server for sending E-mail.                                                                       |
| Data call type : | You can select the relay, when you connect to your provider. ISDN is already set.                                     |
| E-mail           |                                                                                                    |
| User name :      | The user name to access your mail server.                                                                             |
| Password :       | The password to access your mail server.                                                                              |
| E-mail address : | Your E-mail address                                                                                                   |
| Detail           |                                                                                                    |
| POP3 port :      | The number of the port for the mail server for the POP3 port. It is not necessary to change from the regular 110.     |
| SMTP port :      | The number of the port for the mail server for the SMTP port. It is not necessary to change from the regular 25.      |
| Time out :       | Set the amount of time allowed to connect to your mail server.                                                        |

#### Licensing

Part of the software included in this product is copy right STNC Ltd. 1994 - 1999 All rights reserved.

Part of the software included in this product is copy right Microsoft Corporation 1999 - 2000 All rights reserved.

## Game

Try out a game to test your skill with the Jog Dial. Press the Jog Dial forward or  $\bigcirc$  to suspend (pause) and use the Endkey to quit the game.

## Sport fishing

Rotate the Jog Dial to adjust the length of the fishing line. Press the Jog Dial after the fish has taken the bait to get a hit with careful timing. After you get a hit keep an eye on the reel and use the Jog Dial to "land that fish!"

### **Clay Shooting**

Rotate the Jog Dial to determine your target, then press the Jog Dial to fire the rifle. The more plates you knock down the higher your score.

# SONY

## CMD-Z5

Englis

## **Extras**

Press the Jog Dial backward in the standby mode to access the Internet and E-mail or to open the Games Menu.

It is necessary to register with a service provider to use this telephone as a browser or for E-mail. In some cases registration has already been completed.

Check with your service provider in advance to confirm whether this phone has access to service. Also, check with your service provider when using this phone overseas.

## Browser

You can visit various information sites on the Mobile Internet Service and Intranet information on your company. It is possible to access a variety of information such as news or weather reports from around the world, as well as regular sites on the Internet.

## Note

- Internet access is limited to the sites that are configured in HTML or WML. WML's site is accessed using Wap. (the Wireless Application Protocol created for Internet service through mobile phones)
- You can not make phone calls when accessing the Internet.

## Launching your browser

With the Flip cover open in the standby mode, press the Jog Dial backward then select Browser and the following menu is displayed. Rotate the Jog Dial and then press it to select an item from the menu. Press the Jog Dial forward to return to the previous screen.

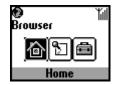

Home : Access your homepage.

Favourites : Access, edit, and delete URL's that are bookmarked (see Launching the Browser from Favourites).

Settings : Configure the settings to access your Browser. Be sure to make these settings before using this service.

## Tip

To open the menu, press the Jog Dial backward while in the browser. Refresh : Refresh the displayed page. Home : Connect to your homepage. Add Favourites : Store current address. Ouit : Close your browser and return to standby mode.

#### Launching the Browser from Favourites

To select Favourites press the Jog Dial while in the Browser. Display a list of recorded URLs. Rotate the Jog Dial to select the URL, then press it to display the following menu.

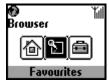

Connect to the selected Favourites. Go:

Move : Change the order of your Favourites.

Edit the Favourites name and URL. Edit :

Delete : Delete the Favourites.

#### Settings

The complete range of settings is displayed. The icon indicates the site that you have set as your home site. To change your home site, after you chose a site with the Jog Dial select "Set home" from the menu. Select Edit and the following items can be set.

Name Server type Provider GW port

Browser Settings

<Changing the "Server type">

You can access the contents of both WAP and HTML servers with this browser. Select the type of server that you want to view in "Server type."

Home page

GW server

Details

Bearer service

### Note

The items that can be set depend on the type of server or operator.

#### **Closing the Browser**

Press the end key to disconnect (This is only when the bearer service is set to data). Pressing the end key also closes the Browser.

## E-mail

You can send and read E-mail by accessing to your office E-mail server or your Internet service provider on the Internet (POP3 and SMTP are supported).

Contact your service provider or operator directly for complete details for setting information, as some service provider or operators do not provide this service.

Be sure to make your settings before you start using E-mail.

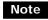

The maximum size of E-mail that can be sent or received is 2 Kbytes, including the header.

#### Reading E-mail

After selecting E-mail from the Extras select Read to connect to your server and display a list of incoming mail. Rotate the Jog Dial to highlight the E-mail that you want to read, select it with the Jog Dial to read it. Also, when you press the Jog Dial you can:

**Reply**: Write a reply to the sender. Go back : Return to the list.

#### Writing E-mail

After selecting E-mail from the Extras, select "Send" and you can compose an E-mail

Input the address of people you want to send the E-mail. To:

Subject : Input the subject of your E-mail.

Compose the text of your E-mail. Body:

Press the Jog Dial and select send to send the E-mail after inputting the above.

#### Settings

To send and receive E-mail you need to make the following settings. Input your E-mail address correctly as indicated by your mail-server manager or your provider.

Provider

Dial-up number : The phone number to dial-up your provider. The user name to access your provider. User name :

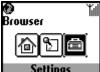